# Eigene InDesign- Bedienfelder erstellen

# Bedienfelder erstellen

Flash-Bedienfelder in **InDesign** 

Tastenkombinationen

# Eigene Bedienfelder direkt mit den InDesign-Bordmitteln erstellen

Vielleicht ist Ihnen schon aufgefallen, dass manche InDesign-Bedienfelder seit der Version CS4 in Flash erstellt wurden – z. B. das kuler-Bedienfeld und weitere Bedienfelder aus der Gruppe Fenster  $\rightarrow$  Erweiterungen. Genauso gut können Sie seit der InDesign-Version CS4 auch Ihre eigenen Bedienfelder im SWF-Format anlegen.

## »Spickzettel« mit wichtigen InDesign-Tastenkombinationen als Bedienfeld anlegen

Als kleines Beispiel erzeugen wir ein Bedienfeld mit einer Auflistung von Tastenkombinationen, die zwar sehr praktisch sind, die wir uns aber nicht besonders gut merken können. Gehen Sie dazu folgendermaßen vor:

#### Dokument erstellen und gestalten

1 Erzeugen Sie mit Strg/Befehl + N ein neues InDesign-Dokument.

## Querformat aktivieren

Abb. 1 Erzeugen Sie ein neues Dokument im Querformat.

r

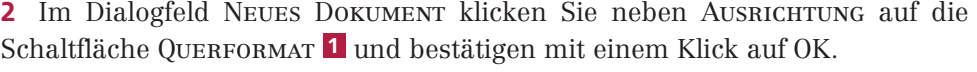

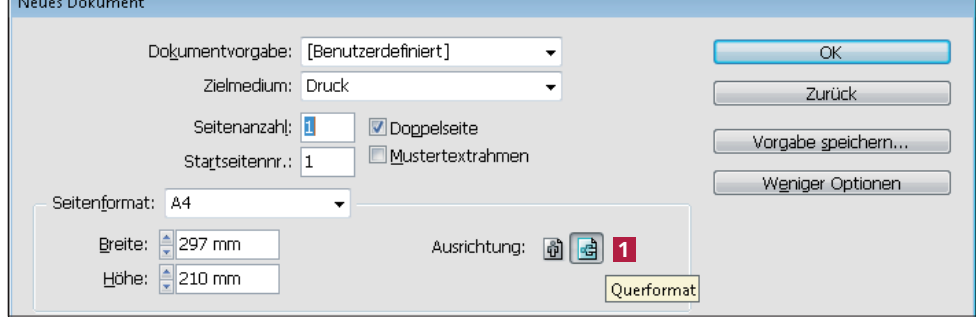

#### Textrahmen aufziehen

Abb. 2 Fügen Sie eine Tabelle mit zwei Spalten ein.

#### Tabelle einfügen

3 Aktivieren Sie das Text-Werkzeug **II** und ziehen Sie einen Textrahmen über die gesamte Seite auf.

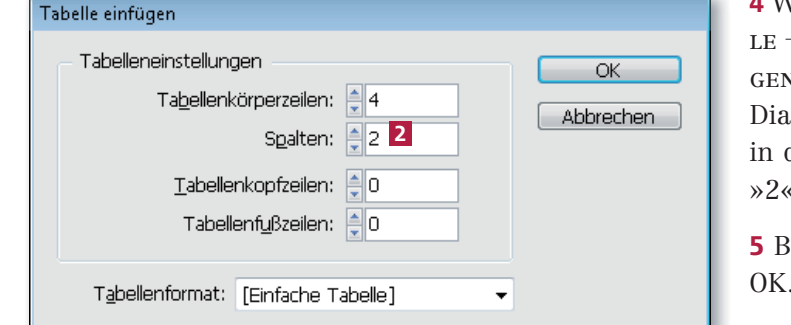

Vählen Sie Tabel- $\rightarrow$  Tabelle einfüv. Im folgenden logfeld geben Sie das Feld Spalten  $\sqrt{2}$  ein.

estätigen Sie mit OK.

#### Tabelle füllen

6 Geben Sie in die linke obere Zelle das Wort »Tastenkombination« ein. Drücken Sie die Tab-Taste, um in die rechte obere Zelle zu gelangen. Geben Sie das Wort »Erläuterung« ein.